## Ghent PDF Output Suite 5.0

Working with EFI<sup>™</sup> Fiery® proServer and Fiery XF

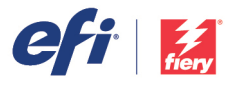

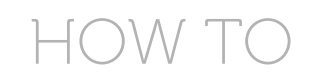

The Ghent PDF output Suite 5.0 is supported by Fiery proServer and Fiery XF 6.0 and above. Please follow the instructions below for a successful output.

To download the Ghent PDF Output Suite, please visit: http://www.gwg.org/workflow-tools/test-suites/ghent-output-suite/

## *Step-by-step:*

- 1. Log into your Fiery XF Client with administrative rights.
- 2. Go to the System Manager.
- 3. Create a new workflow.

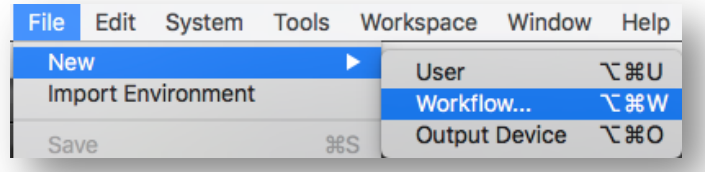

4. Select "Proof" as the type of application. Then select "Altona Test Suite 2.0" as the template name. Click the "Load" button.

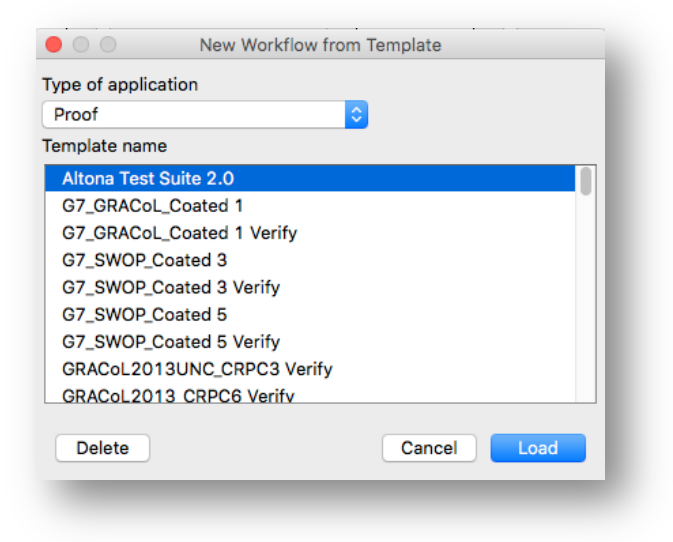

5. Double-click the workflow name to change it when needed.

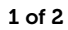

6. Connect your new workflow to the desired users and output device.

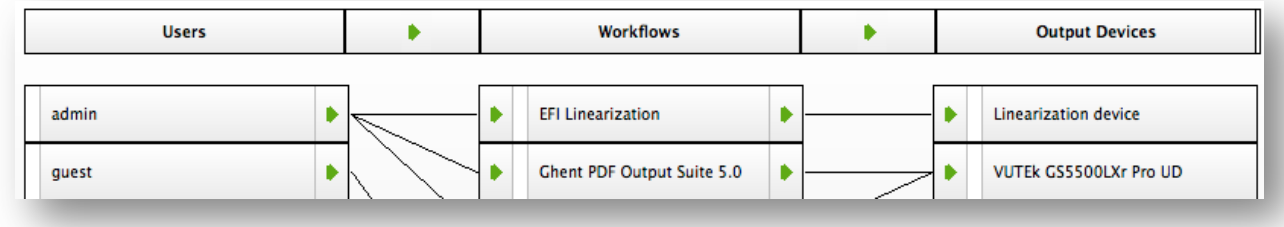

- 7. Go to Job Explorer and import the files you want to process into the new workflow.
- 8. Print the files.

## *Additional information:*

More information on EFI Fiery proServer and Fiery XF is available at: http://www.efi.com/products/inkjet-printingand-proofing/fiery-for-inkjet/.

For more information on how to upgrade Fiery proServer or Fiery XF to the latest version, please contact your EFI representative or Fiery Wide Format Certified Reseller.